# $\mathbf{P}\mathbf{IC}^*$  product & service advantage

# Windchill Discussions Enhancements in 10.1

**Scott Morris (sm@ptc.com)** Windchill Product Management

January 2014

# Discussion Project Objectives

 $\mathbf{D}$   $\mathbf{C}$ 

Increase Overall Usability and Accessibility of Windchill Discussions

- Single View of all Discussions Inbox
	- Status Indicator for New Comments, # of Unread and Date of last Comment
- Single Viewing Tool for all Discussion Topics & Comments
- Define Participants for Each Discussion Topic
	- Unique Recipient List for Each Discussion Topic
- UI Workflow Simplification and New Capabilities
	- Single, Unified Create/Edit Wizard
	- Create, Edit and Manage Drafts
	- Access Control for Close & Delete
	- Serial Commenting, no branched comments
- **Support for User Defined Attributes**
- Ability to Close Topics
	- Stop all further commenting

# My Discussions - Inbox

## • Inbox – Shows All Discussion Topics Participating In

- $-$  Enable: Customize,  $\boxtimes$  Discussions
- General & Object Level Discussion Topics in One Single View
- Hyperlinked Topics and User Names
- Identify Read Status
- Identify Topics w/New Comments
- Identify Last Time a Comment was Added
- Identify the Number of "unread" (new) Comments
- Identify Open/Closed Status
- Configurable Displays for variable information, filtering and sorting

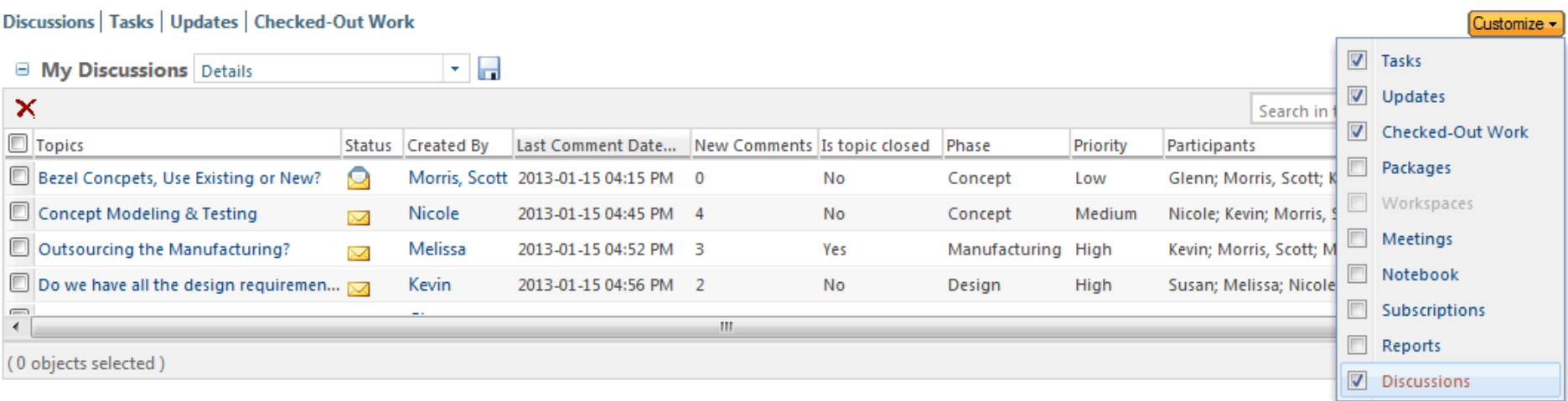

# Multiple Discussion Topic Viewer

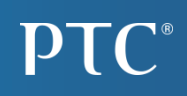

## Object & Container Level Topics

- View Discussion Topics for a Windchill Object or Container
	- View Topics & Comments associated with the active Windchill object or Container
	- Topic Names are Hyperlinked to view a single Topic and its Comments

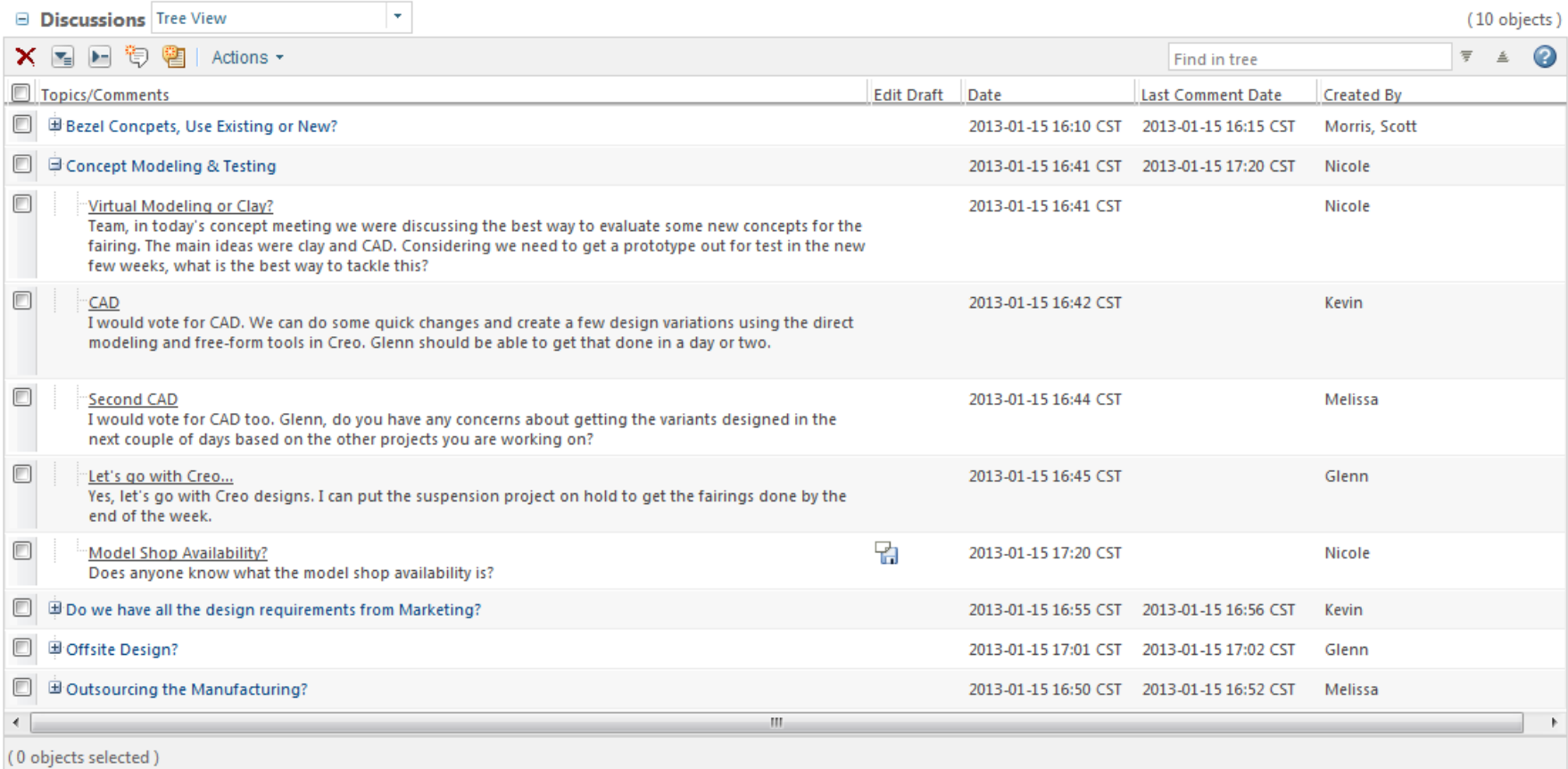

# Multiple Discussion Topic Viewer

## Single Viewing Tool for Discussions

- View Discussion Topics for a Windchill Object or Container
	- View Topics associated with the active Windchill object or Container
	- Hyperlinked Topic Names
		- View Single Topic &Comments
- Configurable Views

**Filtering, Column Selection, Sorting** 

- Menu and RMB Actions
	- Expand/Collapse
	- Create & Edit Topics
	- Create New Comments (Reply)
	- Subscribe

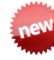

**Lew Edit Draft Comments** 

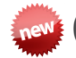

– Close & Delete

– Add & Remove "Me"

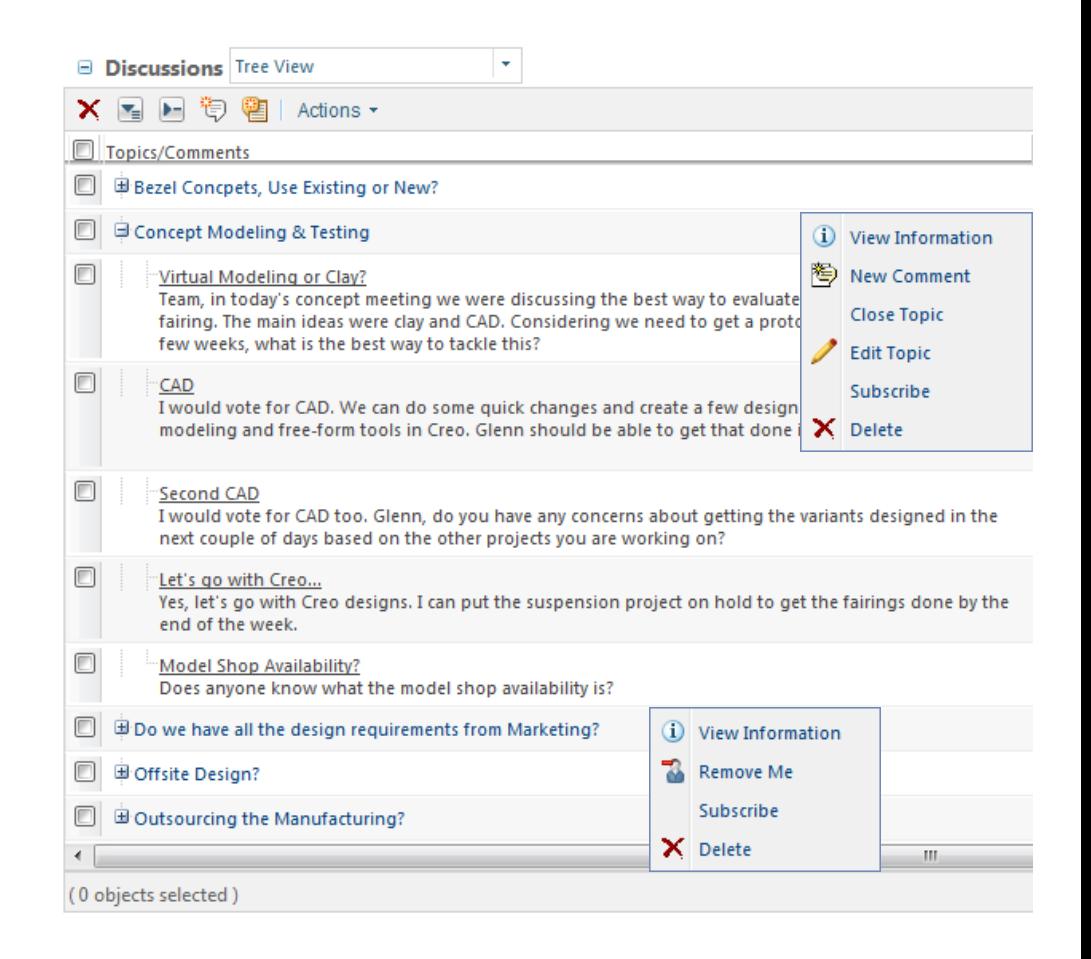

# Single Discussion Topic Viewer

Single Topic Viewer

## • View Comments for a Single Discussion Topic in one View

**Configurable Views** – Sorting& Filtering **Lew Column Selection ANN** and Positioning

• Single Level **Commenting hew** No branches

**Actions** 

**hew** Reply

- Delete Comment
- PDF and Excel **Export**

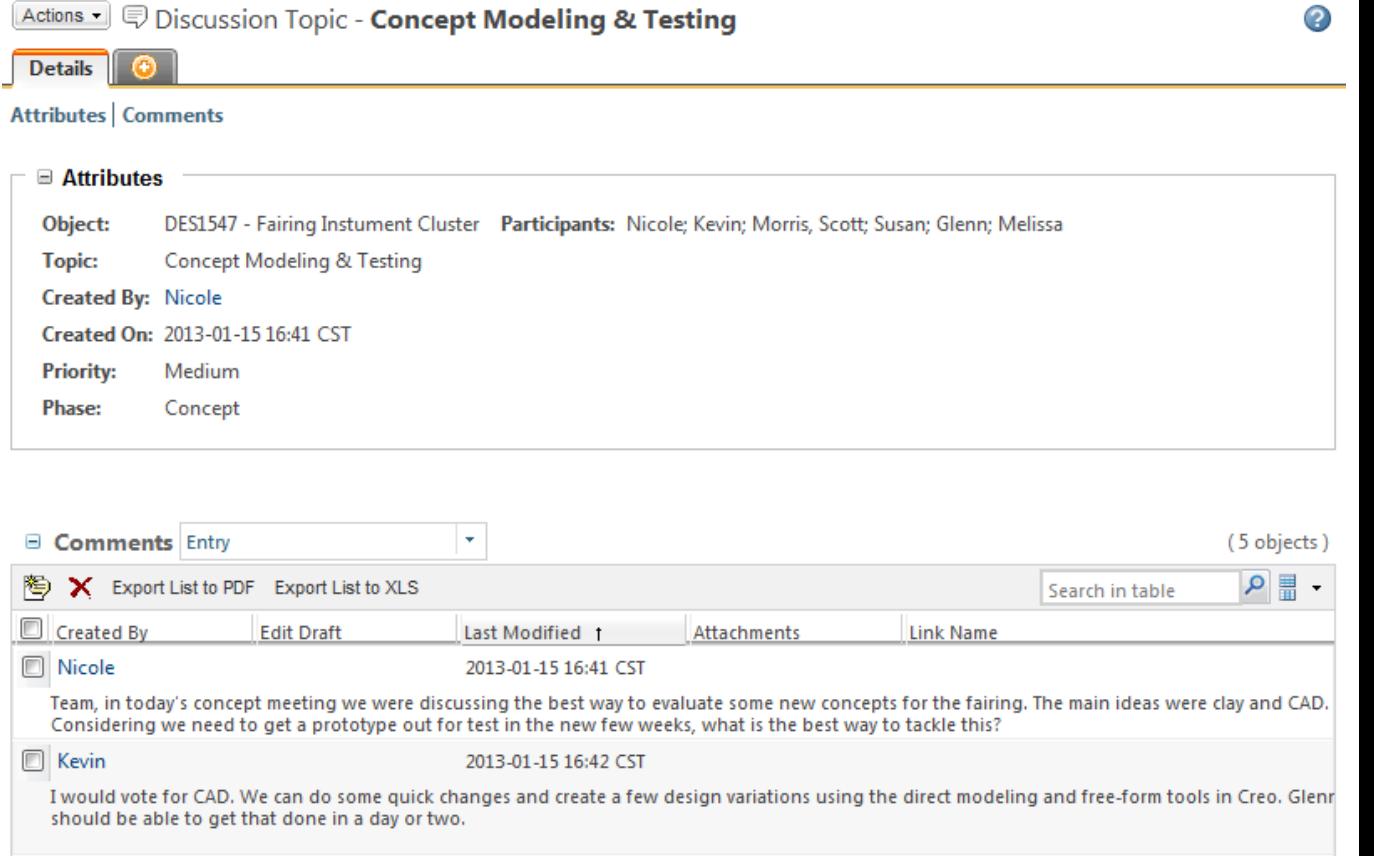

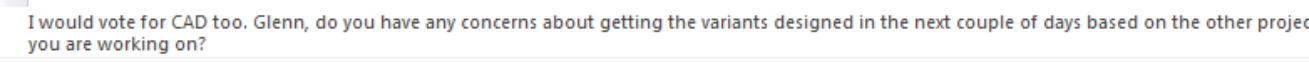

m,

 $\Box$  Glenn

**Nicole** 

 $\leftarrow$ 

Melissa

2013-01-15 16:45 CST

2013-01-15 16:44 CST

Yes, let's go with Creo designs. I can put the suspension project on hold to get the fairings done by the end of the week.

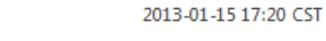

Does anyone know what the model shop availability is?

넊

(0 objects selected)

**PTC Windchill 10.1 Discussion Enhancements - Subject to Change Without Notice**

 $\mathbf{D}$  [  $\mathbf{C}^*$ 

# UI & Workflow Enhancements

## Unified Topic & Comment Creation/Edit Wizard

- Define Topic
	- Name (optional user defined attributes)

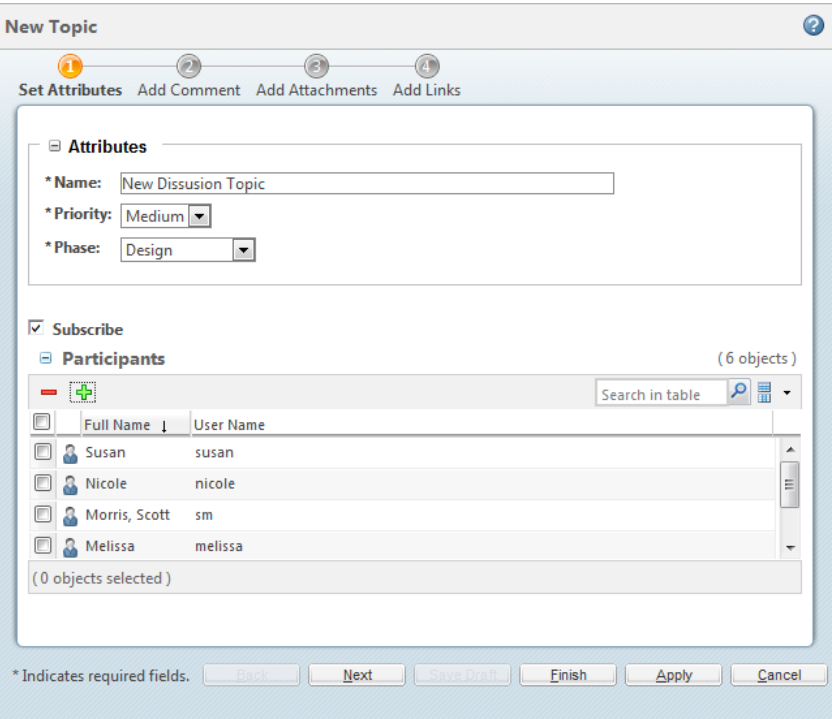

- Define Participants (optional) **<u>Shew</u>** Inbox Notification
	- **Add Participants** All Selected Glenn (glenn) Melissa (melissa) Morris, Scott ( Nicole (nicole) Susan (susan) Kevin (kevin  $Add \geq$ << Remove  $OK$ Cancel

# UI & Workflow Enhancements

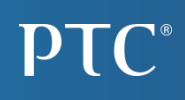

## Unified Topic & Comment Creation Wizard

- Define Comment
	- Subject & Message
	- Browser Supported Spell Check

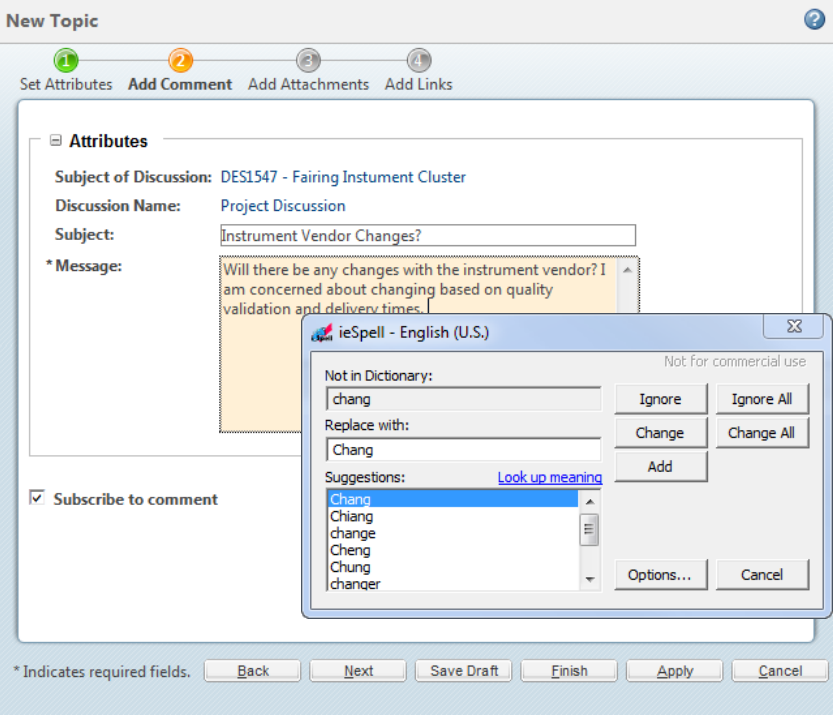

- Add Attachments & Links (optional)
	- External or Windchill Objects

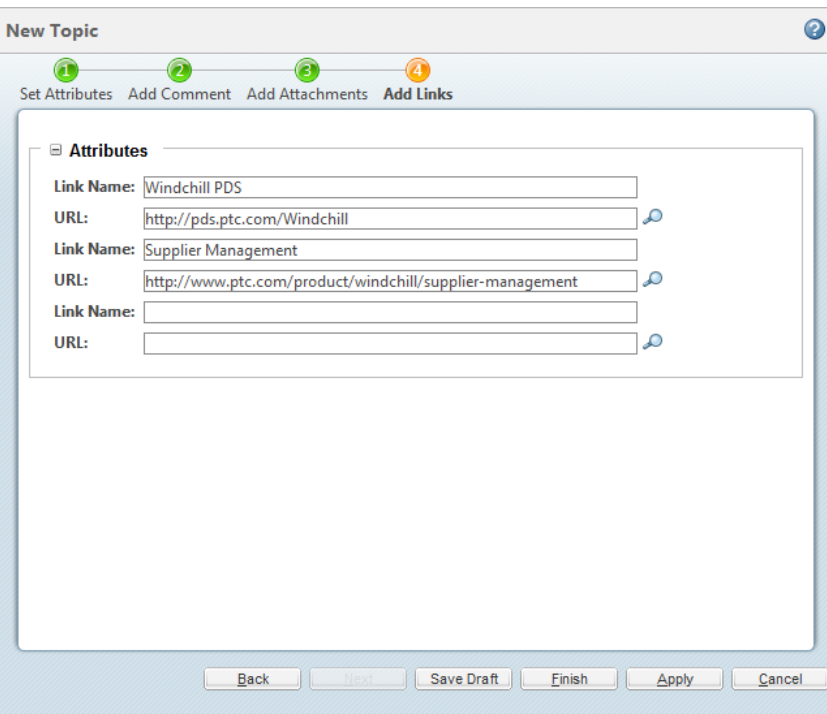

# Configuring the New Single Level Commenting

## wt.properties

### **Windchill Property**

wt.workflow.forum.TreeViewAndReplyPosting.enabled

#### **Description**

Synopsis: Property to enable/disable Tree View and Reply to Comment actions in Discussion Table.

Description: This property is used to control both Tree View and Reply to Comment actions. This property needs to be added to the wt.properties file by the user. By default this property is true, so that user can see Tree view and can reply to the posted comment. If this property is set to false, user cannot see the Tree view and cannot reply to the posted comment.

# Configuring the Creation of Default Topics

## wt.properties

## **Windchill Property**

wt.workflow.forum.CreateDefaultTopics.enabled

#### **Description**

Synopsis: Property to enable/disable creation of default topics/postings from DiscussionForumTemplate.

Description: This property is used to control creation of default topics/postings. This property needs to be added to the wt.properties file by the user. By default this property is true, so that whenever, an object's Discussion tab is visited, default topics and postings get created as per defined in the DiscussionForumTemplate. If this property is set to false, the forum will not have any default topics or postings created in it.

# Configuring the Default Object Topics

#### wt.properties

#### **Windchill Property**

wt.workflow.forum.defaultObjectForumTemplate

#### **Description**

Synopsis: Name assigned to the default DiscussionForumTemplate for a document or part.

Description: A DiscussionForumTemplate with this name is used to create a forum for documents and parts.

#### **Windchill Property**

wt.workflow.forum.objectForumTemplateXMLFile

#### **Description**

Synopsis: File used to create the default DiscussionForumTemplate for documents and parts.

Description: File used to create the default DiscussionForumTemplate for documents and parts.

# Configuring the Default Container Topics

#### wt.properties

#### **Windchill Property**

wt.workflow.forum.defaultForumTemplate

#### **Description**

Synopsis: Name assigned to the default DiscussionForumTemplate for a project.

Description: A DiscussionForumTemplate with this name is used to create a forum for a project, if the xml for the project does not specify which forum template to use.

#### **Windchill Property**

wt.workflow.forum.projectForumTemplateXMLFile

#### **Description**

Synopsis: File used to create the default DiscussionForumTemplate for projects.

Description: File used to create the default DiscussionForumTemplate for projects.

# Example: Configuring the Default ObjectTopics

# wt.workflow.forum.objectForumTemplateXMLFile - objectForumTemplate.xml

## • Default

<Structure>

```
<DefaultForumName><?loc-begin key="DISCUSSION_FORUM_NAME" maxlen="200"?>Standard Discussion 
Forum<?loc-end?></DefaultForumName>
```
 $<$ Topic $>$ 

```
<Name><?loc-begin key="GENERAL_TOPIC_NAME" maxlen="200"?>General<?loc-end?></Name>
\langleTopic\rangle
```
</Structure>

### • Custom

```
<Structure>
<DefaultForumName><?loc-begin key="DISCUSSION_FORUM_NAME" maxlen="200"?>Standard Discussion 
Forum<?loc-end?></DefaultForumName>
<Topic>
```

```
<Name><?loc-begin key="GENERAL_TOPIC_NAME" maxlen="200"?>General<?loc-end?></Name>
\langleTopic>
```

```
<Topic>
       <Name><?loc-begin key="NEW_TOPIC_NAME" maxlen="200"?>New<?loc-end?></Name>
\langleTopic\rangle
```
</Structure>

**Note**: *XML Load Files are located in %WT\_HOME%\LoadXMLFiles*